Before you can troubleshoot the problem, determine its cause. Do the following steps in order.

- 1. Print another PDF, such as the first page of Acrobat Help.
	- o If that file prints correctly, the PDF that doesn't print correctly could be damaged. See "Resolve problems printing a specific PDF file from an Acrobat product" in this document.
	- o If the file doesn't print correctly, go to step 2.
- 2. Print another type of file (for example, a .txt file) from another application (such as Microsoft Word or WordPad).
	- o If that file prints correctly, the problem isn't system-wide--it's specific to the Acrobat product. However, the way Acrobat interacts with the system could affect printing performance. Go to step 3 to eliminate some system-related causes of the problem.
	- o If the file doesn't print correctly, the problem is system-wide--it isn't specific to Acrobat or PDFs. The problem could be low system resources, insufficient memory on your printer, or a poor connection between your computer and the printer. Go to step 3 to eliminate some likely causes of the problem.
- 3. Restart your computer, and then print a PDF.
	- o If the file prints correctly, your system may have been out of memory or resources.
	- o If the file doesn't print correctly, go to step 4.
- 4. Turn off your printer for at least 15 seconds to flush its memory. Then turn it back on and print a PDF.
	- o If the file prints correctly, the printer's memory was too full.
	- o If the file doesn't print correctly, go to step 5.
- 5. Print from another computer.
	- $\circ$  If the file prints correctly, the computer you first used may be unable to connect to the printer or the network correctly. Contact your network administrator or consult your network documentation.
	- o If the file doesn't print correctly, go to step 6.
- 6. Print a PDF to another printer.
	- o If the file prints correctly, the computer you first used may be unable to connect to the original printer. Communication, hardware, or memory problems can cause this connection problem. Make sure that the printer is turned on and connected properly. Then run a self-test on the printer to make sure that it's working correctly. Contact your network administrator or consult your printer documentation.
	- o If the file doesn't print correctly, see "Resolve problems printing any file from any application" in this document.

The following are some common problems and their possible causes:

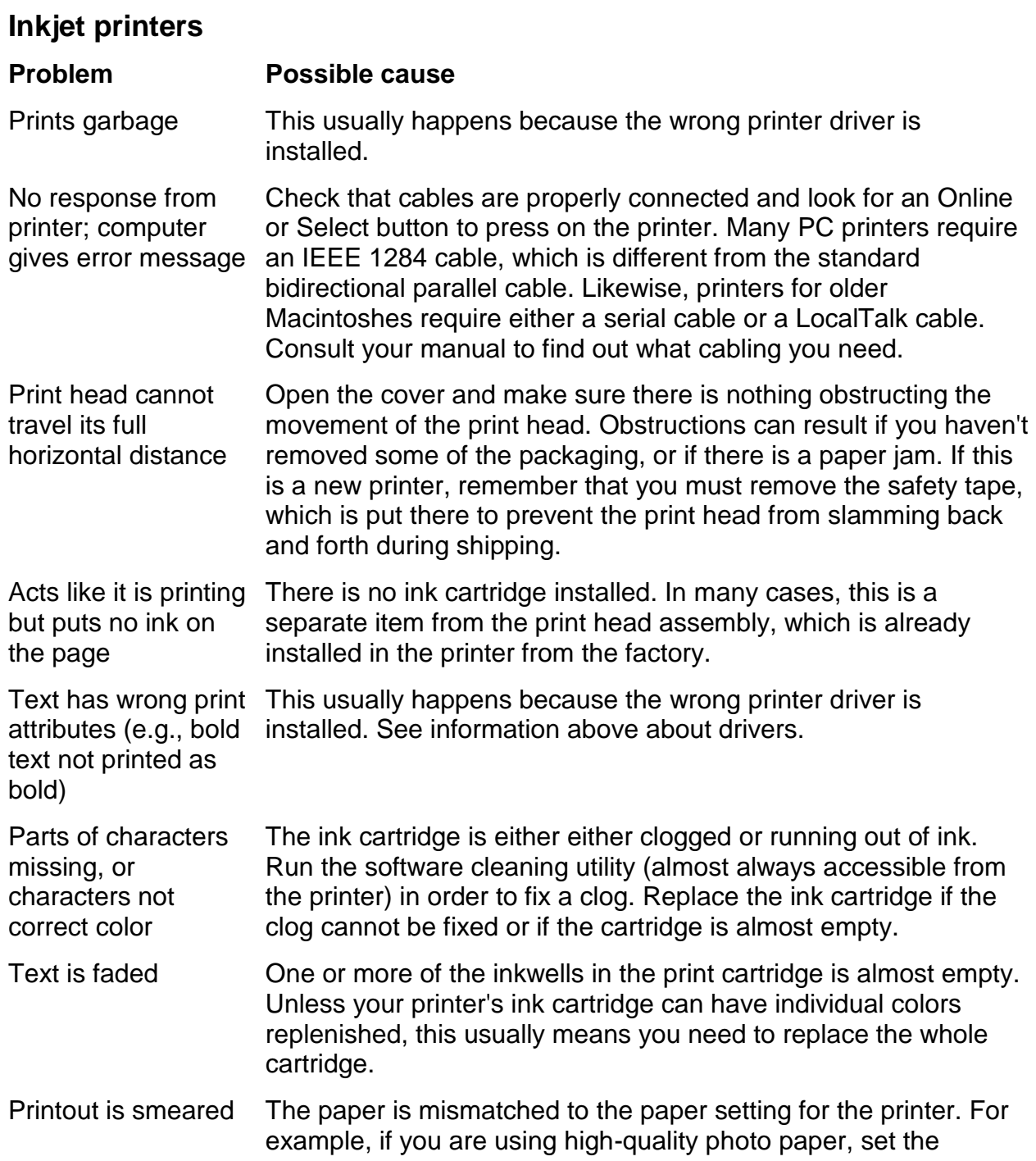

printer's output for that paper; do not use the plain paper setting.

Paper jams often The feeder bin or tray may be overloaded; remove some paper. Excess humidity may be causing pages to stick together; in that case, remove all sheets and use only as much as needed. The paper may have already been through the printer; the feeding process tends to warp and thicken areas of the page by bunching it up. Try not to use paper that's already been fed through the printer.

#### **Laser printers**

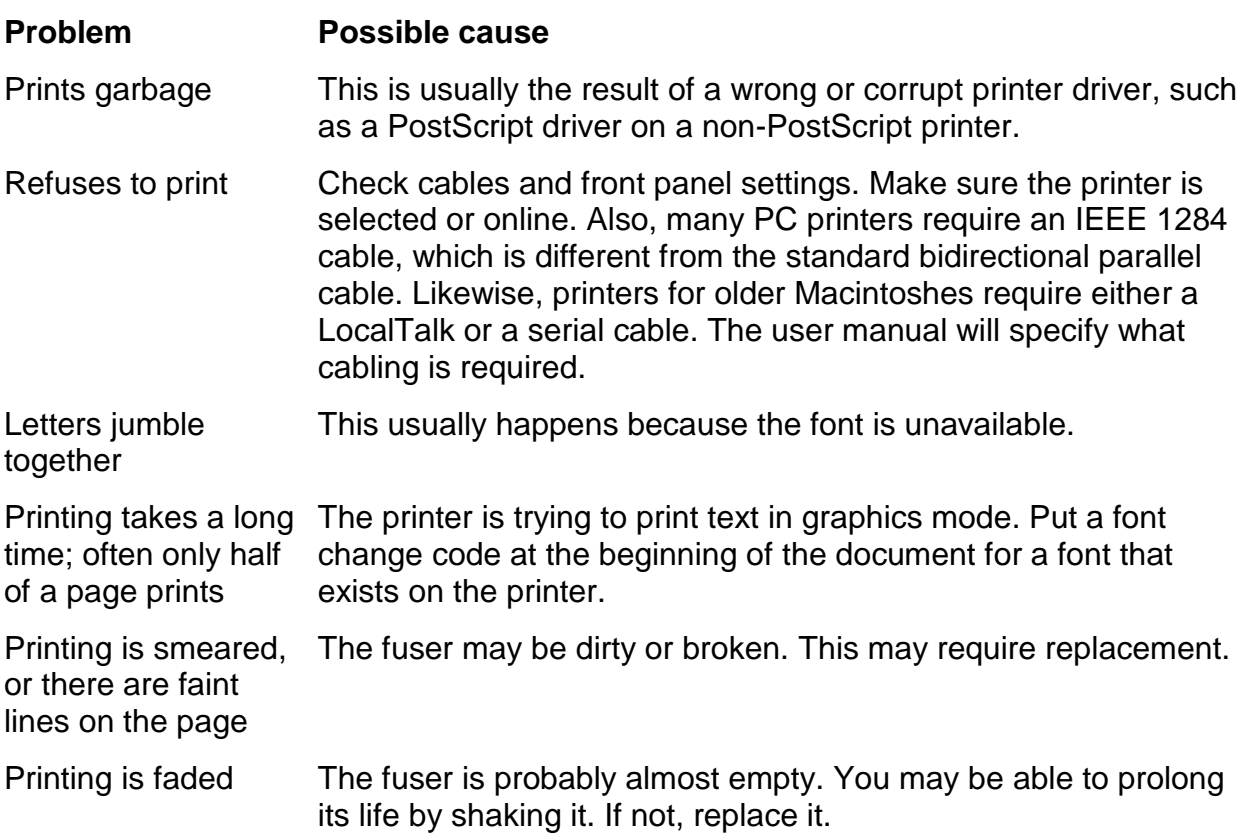

### **Dot matrix printers**

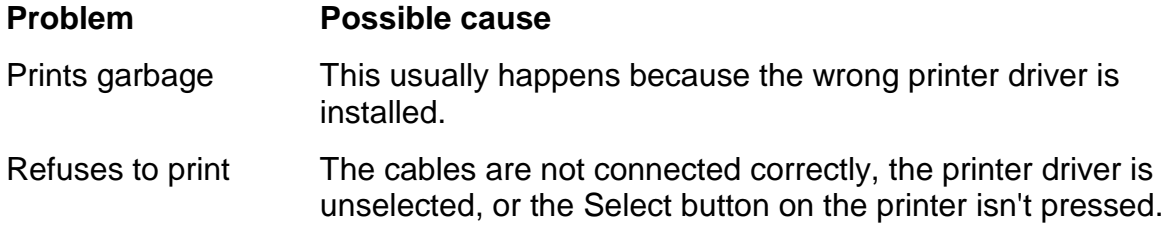

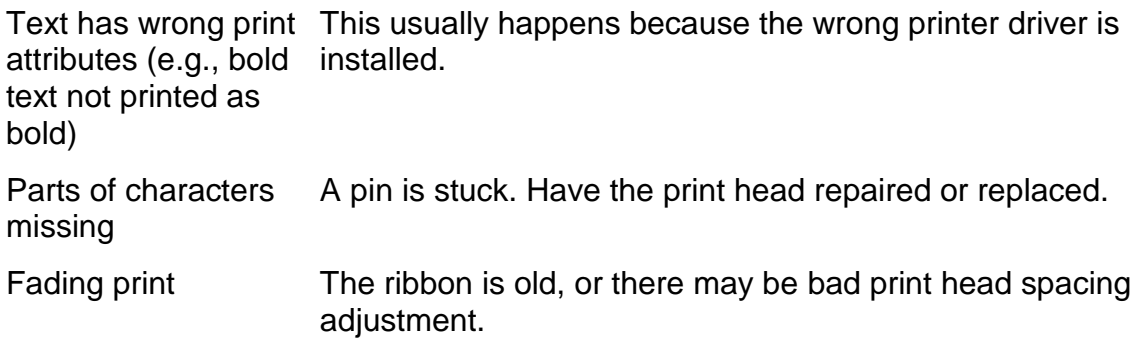